# cisco.

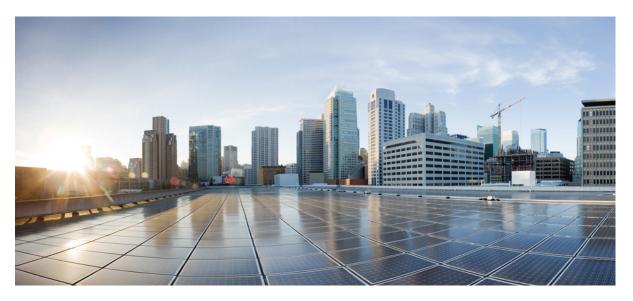

# Telemetry Configuration Guide for Cisco NCS 560 Series Routers, IOS XR Release 7.6.x

First Published: 2022-03-21

### **Americas Headquarters**

Cisco Systems, Inc. 170 West Tasman Drive San Jose, CA 95134-1706 USA http://www.cisco.com Tel: 408 526-4000 800 553-NETS (6387) Fax: 408 527-0883 THE SPECIFICATIONS AND INFORMATION REGARDING THE PRODUCTS IN THIS MANUAL ARE SUBJECT TO CHANGE WITHOUT NOTICE. ALL STATEMENTS, INFORMATION, AND RECOMMENDATIONS IN THIS MANUAL ARE BELIEVED TO BE ACCURATE BUT ARE PRESENTED WITHOUT WARRANTY OF ANY KIND, EXPRESS OR IMPLIED. USERS MUST TAKE FULL RESPONSIBILITY FOR THEIR APPLICATION OF ANY PRODUCTS.

THE SOFTWARE LICENSE AND LIMITED WARRANTY FOR THE ACCOMPANYING PRODUCT ARE SET FORTH IN THE INFORMATION PACKET THAT SHIPPED WITH THE PRODUCT AND ARE INCORPORATED HEREIN BY THIS REFERENCE. IF YOU ARE UNABLE TO LOCATE THE SOFTWARE LICENSE OR LIMITED WARRANTY, CONTACT YOUR CISCO REPRESENTATIVE FOR A COPY.

The Cisco implementation of TCP header compression is an adaptation of a program developed by the University of California, Berkeley (UCB) as part of UCB's public domain version of the UNIX operating system. All rights reserved. Copyright © 1981, Regents of the University of California.

NOTWITHSTANDING ANY OTHER WARRANTY HEREIN, ALL DOCUMENT FILES AND SOFTWARE OF THESE SUPPLIERS ARE PROVIDED "AS IS" WITH ALL FAULTS. CISCO AND THE ABOVE-NAMED SUPPLIERS DISCLAIM ALL WARRANTIES, EXPRESSED OR IMPLIED, INCLUDING, WITHOUT LIMITATION, THOSE OF MERCHANTABILITY, FITNESS FOR A PARTICULAR PURPOSE AND NONINFRINGEMENT OR ARISING FROM A COURSE OF DEALING, USAGE, OR TRADE PRACTICE.

IN NO EVENT SHALL CISCO OR ITS SUPPLIERS BE LIABLE FOR ANY INDIRECT, SPECIAL, CONSEQUENTIAL, OR INCIDENTAL DAMAGES, INCLUDING, WITHOUT LIMITATION, LOST PROFITS OR LOSS OR DAMAGE TO DATA ARISING OUT OF THE USE OR INABILITY TO USE THIS MANUAL, EVEN IF CISCO OR ITS SUPPLIERS HAVE BEEN ADVISED OF THE POSSIBILITY OF SUCH DAMAGES.

Any Internet Protocol (IP) addresses and phone numbers used in this document are not intended to be actual addresses and phone numbers. Any examples, command display output, network topology diagrams, and other figures included in the document are shown for illustrative purposes only. Any use of actual IP addresses or phone numbers in illustrative content is unintentional and coincidental.

All printed copies and duplicate soft copies of this document are considered uncontrolled. See the current online version for the latest version.

Cisco has more than 200 offices worldwide. Addresses and phone numbers are listed on the Cisco website at www.cisco.com/go/offices.

Cisco and the Cisco logo are trademarks or registered trademarks of Cisco and/or its affiliates in the U.S. and other countries. To view a list of Cisco trademarks, go to this URL: https://www.cisco.com/c/en/us/about/legal/trademarks.html. Third-party trademarks mentioned are the property of their respective owners. The use of the word partner does not imply a partnership relationship between Cisco and any other company. (1721R)

© 2022 Cisco Systems, Inc. All rights reserved.

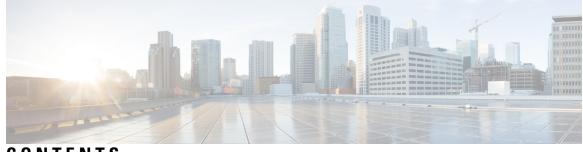

# CONTENTS

| CHAPTER 1 | Scale-Up Your Network Monitoring Strategy Using Telemetry 1                        |  |  |  |  |  |
|-----------|------------------------------------------------------------------------------------|--|--|--|--|--|
|           | Benefits of Shifting Network Monitoring from Pull Models to Telemetry Push Model 3 |  |  |  |  |  |
|           | Review Mechanisms to Stream Telemetry Data from a Router to a Destination 3        |  |  |  |  |  |
|           | Cadence-driven Telemetry 4                                                         |  |  |  |  |  |
|           | Event-driven Telemetry 4                                                           |  |  |  |  |  |
|           | Learn About the Elements that Enable Streaming Telemetry Data 5                    |  |  |  |  |  |
|           | Sensor Path 5                                                                      |  |  |  |  |  |
|           | Subscription 8                                                                     |  |  |  |  |  |
|           | Encoder 8                                                                          |  |  |  |  |  |
|           | Transport 9                                                                        |  |  |  |  |  |
|           | gRPC Network Management Interface 9                                                |  |  |  |  |  |
|           | gRPC Network Operations Interface 11                                               |  |  |  |  |  |
|           | TLS Authentication For Dial-in <b>11</b>                                           |  |  |  |  |  |
|           | Filter Telemetry Data Using Regex Key 12                                           |  |  |  |  |  |
|           | Explore the Methods to Establish a Telemetry Session 13                            |  |  |  |  |  |
|           | Dial-Out Mode 13                                                                   |  |  |  |  |  |
|           | Dial-In Mode 13                                                                    |  |  |  |  |  |
|           | Identify the Telemetry Session Suitable for Your Network <b>13</b>                 |  |  |  |  |  |
| CHAPTER 2 | Establish a Model-Driven Telemetry Session from a Router to a Collector 15         |  |  |  |  |  |
|           | Monitor CPU Utilization Using Telemetry Data to Plan Network Infrastructure 16     |  |  |  |  |  |
|           | Define a Subscription to Stream Data from Router to Receiver <b>17</b>             |  |  |  |  |  |
|           | Verify Deployment of the Subscription <b>20</b>                                    |  |  |  |  |  |
|           | Operate on Telemetry Data for In-depth Analysis of the Network <b>21</b>           |  |  |  |  |  |
|           |                                                                                    |  |  |  |  |  |
| CHAPTER 3 | Establish a Model-Driven Telemetry Session from a Collector to a Router 25         |  |  |  |  |  |

CHAPTER 4

| Monitor Network Parameters Using Telemetry Data for Proactive Analysis 2     | 26 |
|------------------------------------------------------------------------------|----|
| Define a Subscription to Stream Data from Router to Receiver <b>28</b>       |    |
| Verify Deployment of the Subscription <b>29</b>                              |    |
| Operate on Telemetry Data for In-depth Analysis of the Network <b>30</b>     |    |
| Build Intelligence on the Router Using AI-Driven Telemetry 33                |    |
| Key Components 34                                                            |    |
| Processing Telemetry Data on the Router to Analyze Traffic Changes 35        |    |
| Define a Subscription to Stream ADT Events from Router to Receiver <b>36</b> |    |

Operate on Telemetry Data for In-Depth Analysis of the Network **42** 

Verify Deployment of the Subscription 39

Telemetry Configuration Guide for Cisco NCS 560 Series Routers, IOS XR Release 7.6.x

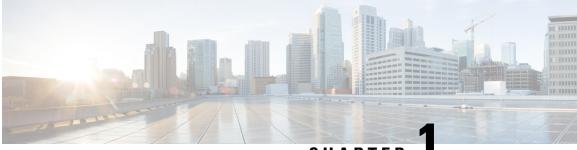

CHAPTER

# Scale-Up Your Network Monitoring Strategy Using Telemetry

Are you monitoring your network using traditional polling methods such as SNMP, Syslog, and CLI? If yes, does the data that you extract from your network help you answer these questions?

- What percentage of the network bandwidth does the network traffic currently consume?
- Do all the links in the network run at a hundred percent utilization rate?
- If an unmanned router fails, is the network operator notified in real time about the issue and its related consequences?
- Is the CPU over- or under-utilized?
- Can the efficiency of the network be calculated based on traffic and data loss?
- What are the possible performance issues that cause traffic loss or network latency?
- How do you proactively prevent issues that may arise? Does the data support the study of network patterns in real time?

These traditional methods use a *pull* model to request information at regular intervals. The data that you collect may help you to efficiently monitor your network of a manageable size. However, as your network grows in complexity and scale, the data that you poll may be insufficient for efficient and effective monitoring. Additionally, the polling methods are resource-intensive, and network operators face information gaps in the data that they collect. With the pull model, the network device (the server) sends data only when the data collector (the client) requests it. Initiating such requests requires continual manual intervention. This manual intervention makes this model unsuitable, and limits automation and the ability to scale. It inhibits the visibility of the network and therefore provides inefficient control of the network. You need monitoring strategy that adds resiliency and stability to your network.

Telemetry does just that. Telemetry uses a *push* model that automatically streams data from a network device. Instead of a collector requesting data at periodic intervals, the network device streams operational data in real time.

Telemetry focuses on the power of scale, speed, and automation. With the power of flexibility, you can select data of interest from the routers and transmit it in a structured format to remote management stations for monitoring. Using the finer granularity and higher frequency of data available through telemetry, DevOps (development and operations) engineers in your organization can quickly locate and investigate issues as soon as they occur. They can, thus, collaborate to monitor and have better control over the network.

The following image shows the comparative benefits of streaming telemetry data using the telemetry push model over traditional pull models. The pull models create resource bottlenecks that prevent retrieving valuable operational data from the router. On the other hand, the push model is designed to remove such bottlenecks and deliver data efficiently.

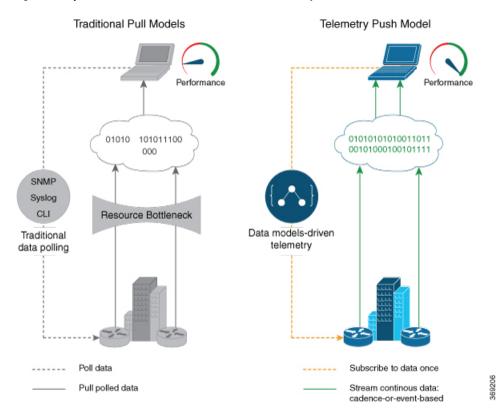

Figure 1: Comparison Between Traditional Pull Models and Telemetry Push Model

Watch this video to see how telemetry data can unlock the intelligence of data in your network to proactively predict and troubleshoot issues.

Starting from Cisco IOS XR, Release 7.0.1, Telemetry is part of the base image (<platform>-mini-x.iso). In earlier releases, Telemetry was part of the Manageability package (<platform>-mgbl-3.0.0.0-<release>.x86 64.rpm).

This article describes the benefits of using telemetry data and the various methods to stream meaningful data from your network device:

- Benefits of Shifting Network Monitoring from Pull Models to Telemetry Push Model, on page 3
- Review Mechanisms to Stream Telemetry Data from a Router to a Destination, on page 3
- Learn About the Elements that Enable Streaming Telemetry Data , on page 5
- Filter Telemetry Data Using Regex Key, on page 12
- Explore the Methods to Establish a Telemetry Session, on page 13

Note

# Benefits of Shifting Network Monitoring from Pull Models to Telemetry Push Model

Real-time telemetry data is useful in:

- Managing network remotely: The primary benefit of telemetry is the ability it offers you as an end user to monitor the state of a network element remotely. After the network is deployed, you cannot be physically present at the network site to find out what works, and what is cumbersome. With telemetry, those insights can be analyzed, leveraged, and acted upon from a remote location.
- **Optimizing traffic:** When link utilization and packet drops in a network are monitored at frequent intervals, it is easier to add or remove links, re-direct traffic, modify policing, and so on. With technologies like fast reroute, the network can switch to a new path and re-route faster than the traditional SNMP poll interval mechanism. Streaming telemetry data helps in providing quick response time for faster transport of traffic.
- **Preventive troubleshooting:** Network state indicators, network statistics, and critical infrastructure information are exposed to the application layer, where they are used to enhance operational performance and to reduce troubleshooting time. The finer granularity and higher frequency of data available through telemetry enables better performance monitoring and therefore, better troubleshooting.
- Visualizing data: Telemetry data acts as a data lake that analytics toolchains and applications use to visualize valuable insights into your network deployments.
- Monitoring and controlling distributed devices: The monitoring function is decoupled from the storage and analysis functions. This decoupling helps to reduce device dependency, while providing flexibility to transform data using pipelines. These pipelines are utilities that consume telemetry data, transform it, and forward the resulting content to a downstream, typically off-the-shelf, consumer. The supported downstream consumers include Apache Kafka, Influxdata, Prometheus, and Grafana.

Streaming telemetry, thus, converts the monitoring process into a Big Data proposition that enables the rapid extraction and analysis of massive data sets to improve decision-making.

# **Review Mechanisms to Stream Telemetry Data from a Router to a Destination**

Telemetry data can be streamed using either cadence-driven or event-driven mechanisms.

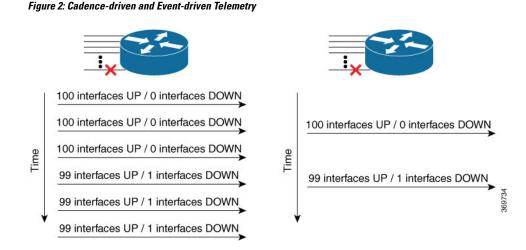

# **Cadence-driven Telemetry**

Cadence-driven telemetry continually streams data (operational statistics and state transitions) at a configured cadence. The higher frequency of the data that is continuously streamed helps you closely identify emerging patterns in the network.

The following image shows a continuous stream of data after a configured time interval:

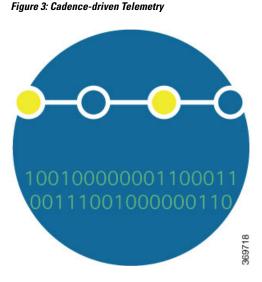

### **Event-driven Telemetry**

Event-driven telemetry optimizes data that is collected at the receiver and streams data only when a state transition occurs and thus optimizes data that is collected at the receiver. For example, EDT streams data about interface state transitions, IP route updates, and so on.

The following image shows a stream of data after a state change:

Figure 4: Event-driven Telemetry

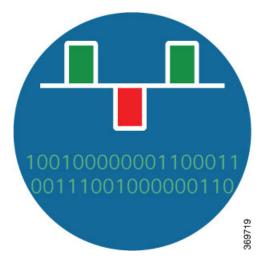

# Learn About the Elements that Enable Streaming Telemetry Data

These elements are the building blocks in enabling telemetry in a network.

# **Sensor Path**

| Feature Name                                    | Release Information | Description                                                                                                    |
|-------------------------------------------------|---------------------|----------------------------------------------------------------------------------------------------|
| Stream Digital Optical Monitoring<br>(DOM) Data | Release 7.3.1       | This feature streams fiber optic<br>transceiver parameters such as<br>optical input or output levels,<br>temperature, laser bias current,<br>supply voltage, receiver power, bias<br>threshold in real-time. This helps<br>network operators to easily locate<br>a fiber link failure, thereby<br>simplifying the maintenance<br>process, and improving overall<br>system reliability.<br>Sensor paths introduced for this<br>feature are:<br>Cisto-ICHReddwi-quecket/cotts/cott/infc/qtics-info |

#### **Table 1: Feature History Table**

The sensor path describes a YANG path or a subset of data definitions in a YANG data model within a container. In a YANG model, the sensor path can be specified to end at any level in the container hierarchy.

A YANG module defines a data model through the data of the router, and the hierarchical organization and constraints on that data.

YANG defines four node types. Each node has a name. Depending on the node type, the node either defines a value or contains a set of child nodes. The nodes types for data modeling are:

- leaf node contains a single value of a specific type
- leaf-list node contains a sequence of leaf nodes
- list node contains a sequence of leaf-list entries, each of which is uniquely identified by one or more key leaves
- container node contains a grouping of related nodes that have only child nodes, which can be any of the four node types

To get started with using the data models, see the Programmability Configuration Guide.

The following table shows few examples of sensor paths:

| Table 2: Sensor Paths |  |
|-----------------------|--|
|-----------------------|--|

| Feature                 | Sensor Path                                                                                  |
|-------------------------|----------------------------------------------------------------------------------------------|
| СРИ                     | Cisco-IOS-XR-wdsysmon-fd-oper:system-monitoring/cpu-utilization                              |
| Memory                  | Cisco-IOS-XR-nto-misc-oper:memory-summary/nodes/node/summary                                 |
| Interface               | Cisco-IOS-XR-infra-statsd-oper:infra-statistics/interfaces/interface/latest/generic-counters |
|                         | Cisco-IOS-XR-infra-statsd-oper:infra-statistics/interfaces/interface/data-rate               |
|                         | openconfig-interfaces:interfaces/interface                                                   |
| Optical power levels    | Cisco-IOS-XR-dwdm-ui-oper:dwdm/ports/port/info/optics-info                                   |
|                         | Cisco-IOS-XR-controller-optics-oper:optics-oper/optics-ports/optics-port/optics-info         |
| Node summary            | Cisco-IOS-XR-nto-misc-oper:memory-summary/nodes/node/summary                                 |
| Forwarding information  | Cisco-IOS-XR-fib-common-oper:fib-statistics/nodes/node/drops                                 |
| base (FIB)              | Cisco-IOS-XR-fib-common-oper:fib/nodes/node/protocols/protocol/vrfs/vrf/summary              |
| MPLS Traffic            | Cisco-IOS-XR-mpls-te-oper:mpls-te/tunnels/summary                                            |
| engineering (MPLS-TE)   | Cisco-IOS-XR-ip-rsvp-oper:rsvp/interface-briefs/interface-brief                              |
|                         | Cisco-IOS-XR-mpls-te-oper:mpls-te/fast-reroute/protections/protection                        |
|                         | Cisco-IOS-XR-mpls-te-oper:mpls-te/signalling-counters/signalling-summary                     |
|                         | Cisco-IOS-XR-mpls-te-oper:mpls-te/p2p-p2mp-tunnel/tunnel-heads/tunnel-head                   |
| MPLS Label distribution | Cisco-IOS-XR-mpls-ldp-oper:mpls-ldp/nodes/node/bindings-summary-all                          |
| protocol (MPLS-LDP)     | Cisco-IOS-XR-mpls-ldp-oper:mpls-ldp/global/active/default-vrf/summary                        |
|                         | Cisco-IOS-XR-mpls-ldp-oper:mpls-ldp/nodes/node/default-vrf/neighbors/neighbor                |

#### Telemetry Configuration Guide for Cisco NCS 560 Series Routers, IOS XR Release 7.6.x

| Feature | Sensor Path                                                                                    |
|---------|------------------------------------------------------------------------------------------------|
| Routing | Cisco-IOS-XR-clns-isis-oper:isis/instances/instance/statistics-global                          |
|         | Cisco-IOS-XR-clns-isis-oper:isis/instances/instance/neighbors/neighbor                         |
|         | Cisco-IOS-XR-ip-rib-ipv4-oper:rib/rib-table-ids/rib-table-id/summary-protos/summary-proto      |
|         | Cisco-IOS-XR-clns-isis-oper:isis/instances/instance/levels/level/adjacencies/adjacency         |
|         | Cisco-IOS-XR-ipv4-bgp-oper:bgp/instances/instance/instance-active/default-vrf/process-info     |
|         | Cisco-IOS-XR-ip-rib-ipv6-qper:ipv6-rib/rib-table-ids/rib-table-id/summary-protos/summary-proto |

#### $\mathbb{N}$

Note

Use specific paths to avoid streaming data that you may not be interested. For example, if you want to stream information about only the summary of MPLS-TE, use sensor-path

```
Cisco-IOS-XR-mpls-te-oper:mpls-te/autotunnel/mesh/summary instead of sensor-path Cisco-IOS-XR-mpls-te-oper:mpls-te sensor path.
```

The router streams telemetry data at predefined gather points in the data model even if sensor-path configuration is to an individual leaf. The gather points are collection units; collection always happens at that level for operational data.

Starting from release 7.2.1, the router supports the following sensor-path resolutions:

• Streaming data at the leaf-level or at the container-level under a gather point for cadence-based subscriptions.

If a subscritpion has multiple sensor-paths that resolve to the same gather point and have the same cadence and encoding, data is pushed in a single collection stream for all the leaves. For example:

```
telemetry model-driven
sensor-group intf-stats
sensor-path
Cisco-IOS-XR-pfi-im-ond-oper:interfaces/interface-xr/interface/interface-statistics/full-interface-stats/bytes-sent
```

```
sensor-path
```

 $\label{eq:cisco-IOS-XR-pfi-im-ond-oper:interface-xr/interface/interface-statistics/full-interface-statis/bytes-received and the statistics of the statistics of the statisti$ 

```
!
subscription intf-stats
sensor-group-id intf-stats sample-interval 10000
!
!
end
```

This subscription pushes one message with two leaves because the gather point full-interface-stats is same for both the sensor-paths bytes-sent and bytes-received. This grouping of the leaves happens at the subscription level. If these paths are configured under different subscriptions, data is streamed as different collections with separate messages each including one leaf bytes-sent or bytes-received.

• For event-driven subscriptions, streaming is always at the gather point in the model, even if specific leaves or leaf is configured as sensor-path. There is configuration to restrict streaming specific leaves for event-driven subscriptions. If this configuration is used, the sensor-path of the configured leaf streams data even if there is a change in one of its adjacent leaves. This indicates that even if there is no change

in value of the configured leaf, data can stream out to the collector. The collector must be set to check if the leaf value changed before taking action on the streamed data.

```
telemetry model-driven
include select-leaves-on-events
```

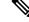

**Note** It is not recommended to configure sensor-paths with the same gather point into different subscriptions.

In the sensor path configuration, the schema node identifier can be configured with or without a leading slash.

An MDT-capable device, such as a router, associates the sensor path to the nearest container path in the model. The router encodes and streams the container path within a single telemetry message. A receiver receives data about all the containers and leaf nodes at and below this container path. The router streams telemetry data, for one or more sensor-paths, at the configured frequency (Cadence-driven Telemetry, on page 4), or when an event occurs (Event-driven Telemetry, on page 4), to one or more collectors through subscribed sessions.

### Subscription

A subscription binds one or more sensor paths and destinations.

The collector uses the subscription to receive updates about the state of data on the router. A subscription can consist of one or more sensor paths. The data for the paths that you have subscribed starts streaming until the session is terminated by the collector or the telemetry subscription configuration is removed to cancel the subscription.

The following example shows subscription SUB1 that associates a sensor-group, sample interval and destination group.

```
Router(config)#telemetry model-driven
Router(config-model-driven)#subscription SUB1
Router(config-model-driven-subs)#sensor-group-id SGROUP1 sample-interval 10000
Router(config-model-driven-subs)#strict-timer
```

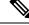

**Note** With a strict-timer configured for the sample interval, the data collection starts exactly at the configured time interval allowing a more deterministic behavior to stream data. In 32-bit platforms, strict-timer can be configured only under the subscription. Whereas, 64-bit platforms support configuration at global level in addition to the subscription level. However, configuring at the global level will affect all configured subscriptions.

```
Router(config) #telemetry model-driven
Router(config-model-driven) #strict-timer
```

# Encoder

Data that is streamed from a router can be encoded using one of these formats:

- **GPB encoding:** Configuring for GPB encoding requires metadata in the form of compiled .proto files. A .proto file describes the GPB message format which is used to stream data. The .proto files are available at Cisco Network Telemetry Proto in Github.
  - **Compact GPB encoding:** Data is streamed in a compressed format and not in a self-descriptive format. A .proto file corresponding to each sensor-path must be used by the collector to decode the streamed data.
  - Self-describing GPB encoding: Data streamed for each sensor path is in a self-describing and ASCII text format. A single .proto file, telemetry.proto, is used by the collector to decode any sensor path data. Self-describing GPB encoding is easier to manage because it needs single .proto file to decode any sensor path data, even though the message size is large.
- JSON encoding: Data is streamed in strings of keys and its values in a human-readable format.

### Transport

In the telemetry push model, the router streams telemetry data using a transport protocol. The generated data is encapsulated into the desired format using encoders.

Model-Driven Telemetry (MDT) data is streamed through these supported transport protocols:

• Google Protocol RPC (gRPC): used for both dial-in and dial-out modes.

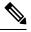

Note

gRPC protocol is not supported over Multiprotocol Label Switching (MPLS) including explicit-null label.

- Transmission Control Protocol (TCP): used for only dial-out mode.
- User Datagram Protocol (UDP): used for only dial-out mode. Because UDP is connectionless, the UDP destination is shown as Active irrespective of the state of the collector. This is not ideally suitable for a busy network. If a message is dropped by the network before it reaches the collector, the protocol does not resend the data.

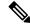

**Note** Telemetry data is streamed out of the router using an Extensible Manageability Services Deamon (emsd) process. The data of interest is subscribed through subscriptions and streamed through gRPC, TCP or UDP sessions. However, a combination of gRPC, TCP and UDP sessions with more than 150 active sessions leads to emsd crash or process restart.

#### gRPC Network Management Interface

gRPC Network Management Interface (gNMI) is a gRPC-based network management protocol used to modify, install or delete configuration from network devices. It is also used to view operational data, control and generate telemetry streams from a target device to a data collection system. It uses a single protocol to manage configurations and stream telemetry data from network devices.

For the list of gNMI RPCs, see the Programmability Configuration Guide.

#### gNMI Subscription Modes

gNMI defines 3 modes for a streaming subscription that indicates how the router must return data in a subscription:

- A SAMPLE mode is cadence-based subscription supported for all the operational models.
- An ON\_CHANGE mode is event-based subscription. In this mode, only the state leaf supports on\_change events.
- A TARGET\_DEFINED mode allows the target to determine the best type of subscription to be created on a per-leaf basis.

When a client creates a subscription specifying the TARGET\_DEFINED mode, the target, here the router, determine the best type of subscription to be created on a per-leaf basis. If the path specified within the message refers to some leaves which are event-driven, then an ON CHANGE subscription is created.

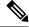

**Note** In Cisco IOS XR Release 7.2.1, the TARGET\_DEFINED subscription mode is supported only for sensor paths of OpenConfig model; native model is not supported. The supported models are: OC Interfaces, OC Telemetry, OC Shell Util, OC System NTP and OC Platform.

An initial synchronization is established with all the leaves. If a new client has the same request information, then the initial synchronization is sent to all the clients connected at that point. This indicates that if multiple clients request the same subscription information, then the initial synchronization is resent even to the older connections.

The **telemetry model-driven gnmi-target-defined** command can be used to determine the cadence for the leaves (set to be cadence-driven) using the following prameters:

- cadence-factor: Multiplier factor for cadence of target-defined subscriptions. The range is 1 to 10. The default value is 2.
- **minimum-cadence:** Minimum cadence for target-defined subscriptions in seconds. The range is 1 to 65535. The default value is 30 seconds.

If cadence is specified as part of the gNMI request, this cadence is used for the first collection of data. Once the collection time is calculated, use the following formula to calculate the cadence.

```
Cadence = Maximum (Global minimum-cadence defined, (Collection time for one collection *
cadence-factor))
```

If cadence is not specified as part of the request, the default value of 30 secs is used. This value can be modified using the following commands:

```
telemetry model-driven
gnmi-target-defined minimum-cadence 90
gnmi-target-defined cadence-factor 6
!
!
```

For more information about gNMI, see Github.

#### gRPC Network Operations Interface

gRPC Network Operations Interface (gNOI) defines a set of gRPC-based microservices for executing operational commands on network devices. Extensible Manageability Services (EMS) gNOI is the Cisco IOS XR implementation of gNOI. gNOI uses gRPC as the transport protocol and the configuration is same as that of gRPC.

For the list of gNOI RPCs, see the Programmability Configuration Guide.

#### **TLS Authentication For Dial-in**

The gRPC protocol supports Transport Layer Security (TLS) for encrypting data. By default, model-driven telemetry uses TLS to dial-out.

When TLS is enabled, the server sends a certificate to authenticate it with the collector. The collector validates the certificate verifying which certificate authority has signed it and generates session keys to encrypt the session.

The TLS certificate must be copied at the /misc/config/grpc/dialout/ path. If only the protocol grpc command is configured, by default, TLS is enabled and the hostname defaults to the IP address of the destination. In addition, in the certificate, configure the Common Name (CN) as protocol grpc tls-hostname <>.

The following output shows the certificate that gRPC uses to establish a dialout session:

```
Router#run
[node:]$ls -l /misc/config/grpc/dialout/
total 4
-rw-r--r-- 1 root root 4017 dialout.pem
```

To bypass the TLS option, use grpc no-tls command.

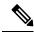

Note

Although TLS provides secure communication between servers and clients, TLS version 1.0 may pose a security threat. You can now disable TLS version 1.0 using the **grpc tlsv1-disable** command.

# Filter Telemetry Data Using Regex Key

#### Table 3: Feature History Table

| Feature Name                                              | Release Information | Description                                                                                                    |
|-----------------------------------------------------------|---------------------|----------------------------------------------------------------------------------------------------|
| Filter Telemetry Data Using Regex<br>Keys in Sensor Paths | Release 7.4.1       | Streaming huge telemetry data can create congestion in the network.                                                                                                    |
|                                                           |                     | With this feature, you can use the<br>regular expression (regex) keys in<br>the sensor path configuration on the<br>router. The keys limit the amount<br>of data that can be streamed,<br>thereby ensuring better bandwidth<br>utilization. |

You can stream telemetry data from your network device using sensor paths and subscriptions.

The regular expression (regex) keys are used in sensor paths to limit the amount of data getting streamed from the router. The keys can be specified for any lists in the sensor paths that are subscribed. This allows you to filter data at the source (router) instead of filtering data at the collector. Regex keys help in better bandwidth utilization because only the data of interest is streamed from the router. Regex keys are supported for native models, open-config (OC) models and events.

**%** 

**Note** Filtering data using regex key is not supported for System admin data models.

The syntax **re** in the sensor path indicates a filtered data using regex key. The characters '\*', '.', '[', ']' and '\' are supported. For example, re'Gig.\*' matches all Gigabit interfaces.

Note Telemetry supports only the POSIX regular expressions.

#### **Example: Regex Key Filtering on Gigabit Interfaces**

The sensor path with specific keys:

Cisco-IOS-XR-infra-statsd-oper:infra-statistics/interfaces/interface [interface-name='GigabitEthernet0/0/0/0']/latest/generic-counters

To this sensor path, apply the regex key to stream data to match GigabitEthernet0/0/0/0, GigabitEthernet0/0/0/1, GigabitEthernet0/0/0/2 interfaces:

```
Cisco-IOS-XR-infra-statsd-oper:infra-statistics/interfaces/interface
[interface-name=re'GigabitEthernet0/0/0/[0-2]']/latest/generic-counters
```

#### Example: Regex Key Filtering on IP addresses

The sensor path with specific keys:

```
openconfig-network-instance:network-instances/network-instance/afts/ipv4-unicast/
ipv4-entry[prefix='100.100.100.1/32']/state
```

To this sensor path, apply regex keys to matche all IP addresses that starts with 100.100.100. In this example, the asterix (\*) entry matches a range of addresses from 1 to 256.

```
openconfig-network-instance:network-instances/network-instance/afts/ipv4-unicast/
ipv4-entry[prefix=re'100\\.100\\.100.*']/state
```

# Explore the Methods to Establish a Telemetry Session

A telemetry session can be initiated using: either the dial-out mode or the dial-in mode. Although the modes to establish a telemetry session are different, both modes use the same data model and stream the same data.

### **Dial-Out Mode**

In a *dial-out* mode, the router dials out to the receiver to establish a subscription-based telemetry session. Because the router initiates the connection, there is no need to manage the ports for inbound traffic. In this default mode of operation, the protocols you use to establish a session gives you the flexibility to chose between simplicity (TCP) and security (gRPC). A simple protocol requires only accessibility to the socket on the collector. A secure protocol, additionally, offers security capabilities to authenticate and encrypt the session. You can, therefore, secure your collector, and establish a much advanced method of communication with the router. If the connection between the router and the destination is lost, the router re-establishes the connection with the destination and continues to push data again. However, data transmitted during the time of reconnection is lost.

To explore the dial-out mode, and to create a dial-out session, see Establish a Model-Driven Telemetry Session from a Router to a Collector, on page 15.

## **Dial-In Mode**

In a *dial-in* mode, a collector dials in to the router, and subscribes dynamically to one or more sensor paths specified in a subscription. The router is open for connections from the collector. This mode is useful to establish a single channel of communication with the router. Because the collector establishes the session, there is no need to create destinations in the configuration. Additionally, the protocol (gRPC) used to establish a session provides advanced security capabilities to authenticate and encrypt the session. If the connection between the router and the collector is lost, the session is cancelled. The collector must reconnect to the router to restart streaming data. Only gRPC supports dial-in session.

To explore the dial-in mode, and to create a dial-in session, see Establish a Model-Driven Telemetry Session from a Collector to a Router, on page 25.

### Identify the Telemetry Session Suitable for Your Network

The transport protocols and encoding formats in your network help you determine which mode is suitable for your needs. The encoding efficiency is determined by the space that data occupies on the wire, memory utilization, and the amount of data that you plan to stream from the router.

 Use TCP dial-out mode if you plan to stream telemetry data using a simple setup with a single router and collector. It is simple to configure and does not require extensive knowledge about protocols. It removes the need to manage ports for inbound connections.

- Use gRPC dial-out mode if your setup involves scaling out to many devices or needs encryption of your data. This mode removes the need to manage ports for inbound connections.
- Use gRPC dial-in mode if you are already using gRPCin your network and you want your sessions to be dynamic without having the data streamed to fixed destinations. This mode is convenient if you prefer a centralized way configuring your network and requesting operational data.

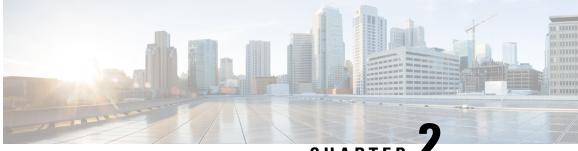

# CHAPTER

# **Establish a Model-Driven Telemetry Session from** a Router to a Collector

Streaming telemetry is a new paradigm in monitoring the health of a network. It provides a mechanism to efficiently stream configuration and operational data of interest from Cisco IOS XR routers. This streamed data is transmitted in a structured format to remote management stations for monitoring and troubleshooting purposes.

With telemetry data, you create a data lake. Analyzing this data, you proactively monitor your network, monitor utilization of CPU and memory, identify patterns, troubleshoot your network in a predictive manner, and devise strategies to create a resilient network using automation.

Telemetry works on a Subscription model where you subscribe to the data of interest in the form of Sensor Path. The sensor paths describes OpenConfig data models or native Cisco data models. You can access the OpenConfig and Native data models for telemetry from Github, a software development platform that provides hosting services for version control. You choose who initiates the subscription by establishing a telemetry session between the router and the receiver. The session is established using either a Dial-Out Mode or a Dial-In Mode, described in the Scale-Up Your Network Monitoring Strategy Using Telemetry article.

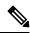

Note Watch this video to discover the power of real-time network management using model-driven telemetry.

This article describes the dial-out mode where the router dials out to the receiver to establish a telemetry session. In this mode, destinations and sensor-paths are configured and bound together into one or more subscriptions. The router continually attempts to establish a session with each destination in the subscription, and streams data to the receiver. The dial-out mode of subscriptions is persistent. Even when a session terminates, the router continually attempts to re-establish a new session with the receiver at regular intervals.

The following image shows a high-level overview of the dial-out mode:

#### Figure 5: Dial-Out Mode

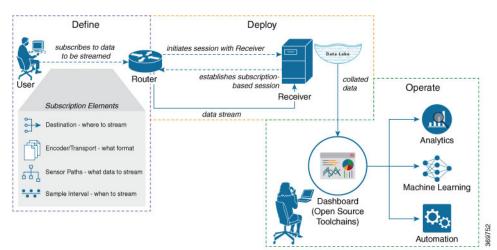

This article describes, with a use case that illustrates the monitoring of CPU utilization, how streaming telemetry data helps you gain better visibility of your network, and make informed decisions to stabilize your network.

### $\mathcal{P}$

- **Tip** You can programmatically configure a dial-out telemetry session using <code>openconfig-telemetry.yang</code> OpenConfig data model. To get started with using data models, see the *Programmability Configuration Guide*.
  - Monitor CPU Utilization Using Telemetry Data to Plan Network Infrastructure, on page 16

# Monitor CPU Utilization Using Telemetry Data to Plan Network Infrastructure

The use case illustrates how, with the Dial-Out Mode, you can use telemetry data to proactively monitor CPU utilization. Monitoring CPU utilization ensures efficient storage capabilities in your network. This use case describes the tools used in the open-sourced collection stack to store and analyse telemetry data.

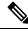

**Note** Watch this video to see how you configure model-driven telemetry to take advantage of data models, open source collectors, encodings and integrate into monitoring tools.

Telemetry involves the following workflow:

- **Define:** You define a subscription to stream data from the router to the receiver. To define a subscription, you create a destination-group and a sensor-group.
- **Deploy:** The router establishes a subscription-based telemetry session and streams data to the receiver. You verify subscription deployment on the router.
- **Operate:** You consume and analyse telemetry data using open-source tools, and take necessary actions based on the analysis.

#### Before you begin

Make sure you have L3 connectivity between the router and the receiver.

### Define a Subscription to Stream Data from Router to Receiver

Create a subscription to define the data of interest to be streamed from the router to the destination.

**Step 1** Create one or more destinations to collect telemetry data from a router. Define a destination-group to contain the details about the destinations. Include the destination address (ipv4 or ipv6), or FQDN, port, transport, and encoding format in the destination-group.

#### Example:

#### Create a destination-group using data model

This example uses the native data model Cisco-IOS-XR-um-telemetry-model-driven-cfg.yang.

```
<rpc xmlns="urn:ietf:params:xml:ns:netconf:base:1.0" message-id="101">
  <get-config>
    <source>
      <candidate/>
    </source>
    <filter>
      <telemetry-model-driven
xmlns="http://cisco.com/ns/yang/Cisco-IOS-XR-um-telemetry-model-driven-cfg">
        <destination-groups>
          <destination-group>
            <destination-id>CPU-Health</destination-id>
            <ipv4-destinations>
              <ipv4-destination>
                <ipv4-address>172.0.0</ipv4-address>
                <destination-port>57500</destination-port>
                <encoding>self-describing-gpb</encoding>
                <protocol>
                  <protocol>tcp</protocol>
                </protocol>
              </ipv4-destination>
            </ipv4-destinations>
          </destination-group>
        </destination-groups>
      </telemetry-model-driven>
    </filter>
  </get-config>
</rpc>
```

#### Create a destination group using CLI

```
##Configuration with tls-hostname##
Router(config)#telemetry model-driven
Router(config-model-driven)#destination-group CPU-Health
Router(config-model-driven-dest)#address family ipv4 172.0.0.0 port 57500
Router(config-model-driven-dest-addr)#encoding self-describing-gpb
Router(config-model-driven-dest-addr)#protocol tcp
Router(config-model-driven-dest-addr)#commit
```

#### where -

• CPU-Health is the name of the destination-group

- 172.0.0.0 is the IP address of the destination where data is to be streamed
  - **Note** To avoid hard-coding IP address, the router can chose any of the configured ipv4 or ipv6 address using domain name service. If an established connections fails, the router connects to another resolved IP address, and streams data to that IP address.
- 57500 is the port number of the destination
- self-describing-gpb is the format in which data is encoded and streamed to the destination
- tcp is the protocol through which data is transported to the destination.

The destination for dial-out configuration supports IP address (Ipv4 or IPv6), and fully qualified domain name (FQDN) using domain name services (DNS). To use FQDN, you must assign IP address to the domain name. The domain name is limited to 128 characters. If DNS lookup fails for the provided domain name, the internal timer is activated for 30 sec. With this, the connectivity is continually tried every 30 sec until the domain named is looked-up successfully. DNS provides an address list depending on the address-family being requested. For example, on the router, the IP address for domain name is set using the following commands for ipv4 and ipv6 respectively:

domain ipv4 host abcd 172.x.x.1 172.x.x.2
domain ipv6 host abcd fd00:xx:xx:xx:1::1 fd00:xx:xx:xx:1::3

**Step 2** Specify the subset of the data that you want to stream from the router using sensor paths. The Sensor Path represents the path in the hierarchy of a YANG data model. Create a sensor-group to contain the sensor paths.

#### Example:

#### Create a sensor-group for CPU utilization using data model

<telemetry-sensor-path>Cisco-IOS-XR-wdsysmon-fd-oper:system-monitoring/cpu-utilization</telemetry-sensor-path>

```
</sensor-path>
</sensor-paths>
</sensor-group>
</sensor-groups>
</telemetry-model-driven>
</config>
</edit-config>
</rpc>
```

#### Create a sensor-group for CPU utilization using CLI

```
Router(config)#telemetry model-driven
Router(config-model-driven)#sensor-group Monitor-CPU
Router(config-model-driven-snsr-grp)# sensor-path
Cisco-IOS-XR-wdsysmon-fd-oper:system-monitoring/cpu-utilization
Router(config-model-driven-snsr-grp)# commit
```

#### where -

- Monitor-CPU is the name of the sensor-group
- Cisco-IOS-XR-wdsysmon-fd-oper:system-monitoring/cpu-utilization is the sensor path from where data is streamed.
- **Step 3** Subscribe to telemetry data that is streamed from a router. A Subscription binds the destination-group with the sensor-group and sets the streaming method. The streaming method can be Cadence-driven Telemetry or Event-driven Telemetry.

#### Example:

**Note** The configuration for event-driven telemetry is similar to cadence-driven telemetry, with only the sample interval as the differentiator. Configuring the sample interval value to 0, zero, sets the subscription for event-driven telemetry, while configuring the interval to any non-zero value sets the subscription for cadence-driven telemetry.

#### Create a subscription using data model

```
<rpc xmlns="urn:ietf:params:xml:ns:netconf:base:1.0" message-id="101">
  <edit-config>
    <target>
      <candidate/>
    </target>
    <config>
      <telemetry-model-driven
xmlns="http://cisco.com/ns/yang/Cisco-IOS-XR-um-telemetry-model-driven-cfg">
        <subscriptions>
          <subscription>
            <subscription-identifier>CPU-Utilization</subscription-identifier>
            <sensor-profiles>
              <sensor-profile>
                <sensorgroupid>Monitor-CPU</sensorgroupid>
                <sample-interval>30000</sample-interval>
              </sensor-profile>
            </sensor-profiles>
            <destination-profiles>
              <destination-profile>
                <destination-id>CPU-Health</destination-id>
              </destination-profile>
            </destination-profiles>
           <source-interface>Interface1</source-interface>
          </subscription>
        </subscriptions>
      </telemetry-model-driven>
    </config>
  </edit-config>
</rpc>
```

#### Create a subscription using CLI

```
Router(config)#telemetry model-driven
Router(config-model-driven)#subscription CPU-Utilization
Router(config-model-driven-subs)#sensor-group-id Monitor-CPU sample-interval 30000
Router(config-model-driven-subs)#destination-id CPU-Health
Router(config-model-driven-subs)#source-interface Interface1
Router(config-model-driven-subs)#commit
```

#### where -

- CPU-Utilization is the name of the subscription
- Monitor-CPU is the name of the sensor-group

- CPU-Health is the name of the destination-group
- Interface1 is the source interface that is used for establishing the telemetry session. If both the VRF and source interface are configured, the source interface must be in the same VRF as the one specified in the destination group.
- 30000 is the sample interval in milliseconds. The sample interval is the time interval between two streams of data. In this example, the sample interval is 30000 milliseconds or 30 seconds.

## Verify Deployment of the Subscription

The router dials out to the receiver to establish a session with each destination in the subscription. After the session is established, the router streams data to the receiver to create a data lake.

You can verify the deployment of the subscription on the router.

**Step 1** View the model-driven telemetry configuration on the router.

#### Example:

```
Router#show running-config telemetry model-driven
telemetry model-driven
destination-group CPU-Health
address-family ipv4 172.0.0.0 port 57500
encoding self-describing-gpb
protocol tcp
!
sensor-group Monitor-CPU
sensor-path
Cisco-IOS-XR-wdsysmon-fd-oper:system-monitoring/cpu-utilization
!
subscription CPU-Utilization
sensor-group-id Monitor-CPU sample-interval 30000
destination-id CPU-Health
source-interface GigabitEthernet0/0/0/0
!
```

```
!
```

**Step 2** Verify the state of the subscription. An Active state indicates that the router is ready to stream data to the receiver based on the subscription.

#### Example:

Router# show telemetry model-driven subscription CPU-Utilization

```
Subscription: CPU-Utilization
            NA
 State:
 Source Interface:
                        GigabitEthernet0 0 0 0( 0x0)
 Sensor groups:
 Id: Monitor-CPU
                       30000 ms
   Sample Interval:
   Sensor Path:
                       Cisco-IOS-XR-wdsysmon-fd-oper:system-monitoring/cpu-utilization
   Sensor Path State: Resolved
 Destination Groups:
 Group Id: CPU-Health
   Destination IP:
                       172.0.0.0
```

| Destination Port:    | 57500               |
|----------------------|---------------------|
| Encoding:            | self-describing-gpb |
| Transport:           | tcp                 |
| State:               | NA                  |
| No TLS               |                     |
| Collection Groups:   |                     |
|                      |                     |
| No active collection | groups              |

The router streams data to the receiver using the subscription-based telemetry session and creates a data lake in the receiver.

### **Operate on Telemetry Data for In-depth Analysis of the Network**

You can start consuming and analyzing telemetry data from the data lake using an open-sourced collection stack. This use case uses the following tools from the collection stack:

- Pipeline is a lightweight tool used to collect data. You can download Network Telemetry Pipeline from Github. You define how you want the collector to interact with routers and where you want to send the processed data using pipeline.conf file.
- Telegraph (plugin-driven server agent) and InfluxDB (a time series database (TSDB)) stores telemetry data, which is retrieved by visualization tools. You can download InfluxDB from Github. You define what data you want to include into your TSDB using the metrics.json file.
- Grafana is a visualization tool that displays graphs and counters for data streamed from the router.

In summary, Pipeline accepts TCP and gRPC telemetry streams, converts data and pushes data to the InfluxDB database. Grafana uses the data from InfluxDB database to build dashboards and graphs. Pipeline and InfluxDB may run on the same server or on different servers.

Consider that the router is streaming data of approximately 350 counters every 5 seconds, and Telegraf requests information from the Pipeline at 1 second intervals. The CPU usage is analysed in three stages using:

- a single router to get initial values
- two routers to find the difference in values and understand the pattern
- five routers to arrive at a proof-based conclusion

This helps you make informed business decisions about deploying the infrastructure; in this case, the CPU.

- **Step 1** Start Pipeline, and enter your router credentials.
  - **Note** The IP address and port that you specify in the destination-group must match the IP address and port on which Pipeline is listening.

#### Example:

```
$ bin/pipeline -config pipeline.conf
Startup pipeline
Load config from [pipeline.conf], logging in [pipeline.log]
```

```
CRYPT Client [grpc_in_mymdtrouter], [http://172.0.0.0:5432]
Enter username: <username>
Enter password: <password>
Wait for ^C to shutdown
```

**Step 2** In the Telegraph configuration file, add the following values to read the metrics about CPU usage.

#### Example:

```
[[inputs.cpu]]
  ## Whether to report per-cpu stats or not
  percpu = true
  ## Whether to report total system cpu stats or not
  totalcpu = true
  ## If true, collect raw CPU time metrics.
  collect_cpu_time = false
  ## If true, compute and report the sum of all non-idle CPU states.
  report active = false
```

**Step 3** Use Grafana to create a dashboard and visualize data about CPU usage.

#### **One router**

The router pushes the counters every five seconds.

All CPU cores are loaded equally, and there are spikes up to approximately 10 or 11 percent.

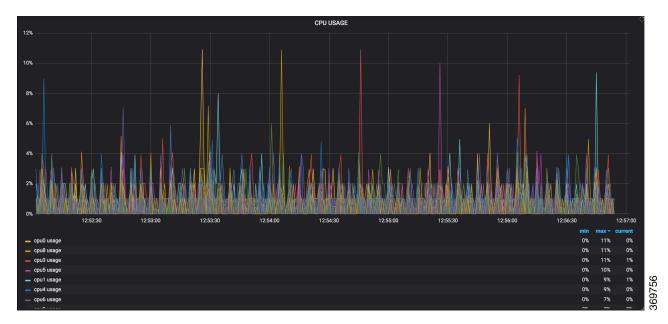

#### Figure 6: CPU Usage Graph with a Single Router

#### **Two routers**

The second router is added at 14:00 in the timeline, and shows an increase in the spikes to around 25 percent with midpoint value at 15 percent.

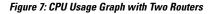

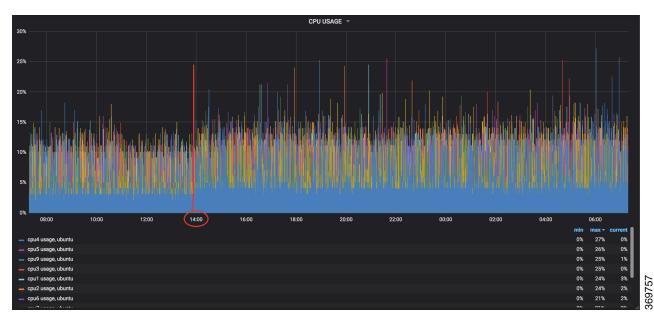

#### **Five routers**

CPU USAGE 459 40% 35% 259 5% 14:00 16:00 18:00 20:00 22:00 00:00 02:00 04:00 06:00 12:00 08:00 39% 0% 0% 0% 0% 1% 4% 2% 1% 4% 39% 37% 369755 36% 33% 0% 33%

With five routers, the spikes peak upto approximtely 40 percent with midpoint in the range of 22 to 25 percent.

Figure 8: CPU Usage Graph with Five Routers

In conclusion, telemetry data shows that the processes are balanced almost equally across the CPU cores. There is no linear increase on a subset of cores. This analysis helps in planning the CPU utilization based on the number of counters that you stream.

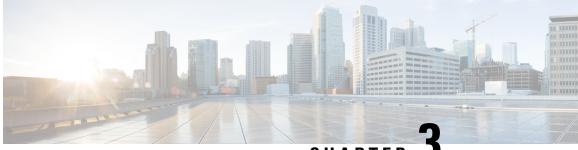

CHAPTER J

# Establish a Model-Driven Telemetry Session from a Collector to a Router

Streaming telemetry is a new paradigm in monitoring the health of a network. It provides a mechanism to efficiently stream configuration and operational data of interest from Cisco IOS XR routers. This streamed data is transmitted in a structured format to remote management stations for monitoring and troubleshooting purposes.

With telemetry data, you create a data lake. Analyzing this data, you proactively monitor your network, monitor utilization of CPU and memory, identify patterns, troubleshoot your network in a predictive manner, and devise strategies to create a resilient network using automation.

Telemetry works on a Subscription model where you subscribe to the data of interest in the form of Sensor Path. The sensor paths describes OpenConfig data models or native Cisco data models. You can access the OpenConfig and Native data models for telemetry from Github, a software development platform that provides hosting services for version control. You choose who initiates the subscription by establishing a telemetry session between the router and the receiver. The session is established using either a either a Dial-Out Mode or Dial-In Mode, described in the Scale-Up Your Network Monitoring Strategy Using Telemetry article.

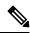

Note Watch this video to discover the power of real-time network management using model-driven telemetry.

This article describes the dial-in mode where a receiver dials in to the router to establish a telemetry session. In this mode, the receiver dials in to the router, and subscribes dynamically to one or more sensor paths specified in a subscription. The router streams telemetry data through the same session that is established by the receiver. The dial-in mode of subscriptions is dynamic. This dynamic subscription terminates when the receiver cancels the subscription or when the session terminates.

The following image shows a high-level overview of the dial-in mode:

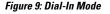

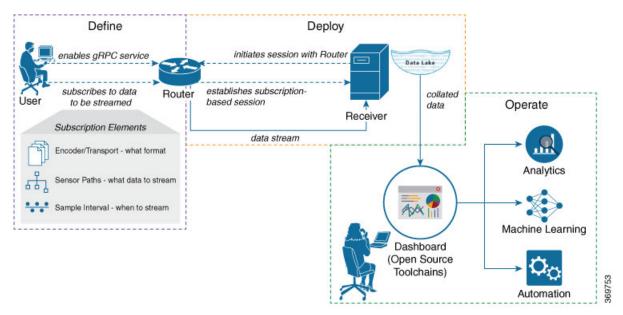

This article describes, with a use case that illustrates the simultaneous monitoring of various parameters in the network, how streaming telemetry data helps you gain better visibility of the network, and make informed decisions to stabilize it.

```
×
```

YANG Data Model

You can programmatically configure a dial-in telemetry session using openconfig-telemetry.yang OpenConfig data model. To get started with using data models, see the *Programmability Configuration Guide*.

Monitor Network Parameters Using Telemetry Data for Proactive Analysis, on page 26

# Monitor Network Parameters Using Telemetry Data for Proactive Analysis

The use case illustrates how, with the Dial-In Mode, you can use telemetry data to stream various parameters about your network. You use this data for predictive analysis where you monitor patterns, and proactively troubleshoot issues. This use case describes the tools used in the open-sourced collection stack to store and analyse telemetry data.

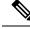

**Note** Watch this video to see how you configure model-driven telemetry to take advantage of data models, open source collectors, encodings and integrate into monitoring tools.

Telemetry involves the following workflow:

• **Define:** You define a subscription to stream data from the router to the receiver. To define a subscription, you create a sensor-group.

- **Deploy:** The receiver initiates a session with the router and establishes a subscription-based telemetry session. The router streams data to the receiver. You verify subscription deployment on the router.
- **Operate:** You consume and analyse telemetry data using open-source tools, and take necessary actions based on the analysis.

#### **Before you begin**

Ensure you meet these dependancies:

- Make sure you have L3 connectivity between the router and the receiver.
- Enable gRPC server on the router to accept incoming connections from the receiver.

```
Router#configure
Router(config)#grpc
Router(config-grpc)#port <port-number>
Router(config-grpc)#commit
```

The port-number ranges from 57344 to 57999. If a port number is unavailable, an error is displayed.

• Configure a third-party application (TPA) source address. This address sets a source hint for Linux applications, so that the traffic originating from the applications can be associated to any reachable IP on the router.

```
Router(config)#tpa
Router(config)#address-family ipv4
Router(config-af)#update-source dataports TenGigE0/6/0/0/1
```

Use the following configuration if VRF is used:

```
Router(config)#tpa
Router(config)#vrf <vrf-name>
Router(config-vrf)#address-family ipv4
Router(config-vrf)#update-source dataports TenGigE0/6/0/0/1
```

A default route is automatically gained in the Linux shell.

The following example shows the output of the gRPC configuration with TLS enabled on the router.

```
Router#show grpc
Address family : ipv4
Port : 57350
DSCP : Default
VRF : global-vrf
TLS : enabled
TLS mutual : disabled
Trustpoint : none
Maximum requests : 128
Maximum requests per user : 10
Maximum streams : 32
Maximum streams per user : 32
TLS cipher suites
Default : none
Enable : none
Disable : none
Operational enable : ecdhe-rsa-chacha20-poly1305
: ecdhe-ecdsa-chacha20-poly1305
: ecdhe-rsa-aes128-gcm-sha256
```

```
: ecdhe-ecdsa-aes128-gcm-sha256
: ecdhe-rsa-aes128-sha
Operational disable : none
```

### Define a Subscription to Stream Data from Router to Receiver

Create a subscription to define the data of interest to be streamed from the router to the destination.

**Step 1** Specify the subset of the data that you want to stream from the router using sensor paths. The Sensor Path represents the path in the hierarchy of a YANG data model. This example uses the native data model

Cisco-IOS-XR-um-telemetry-model-driven-cfg.yang. Create a sensor-group to contain the sensor paths.

#### Example:

```
sensor-group health
  sensor-path Cisco-IOS-XR-wdsysmon-fd-oper:system-monitoring/cpu-utilization
  sensor-path Cisco-IOS-XR-nto-misc-oper:memory-summary/nodes/node/summary
 sensor-path Cisco-IOS-XR-shellutil-oper:system-time/uptime
1
sensor-group interfaces
  sensor-path
Cisco-IOS-XR-infra-statsd-oper:infra-statistics/interfaces/interface/latest/generic-counters
 sensor-path Cisco-IOS-XR-pfi-im-cmd-oper:interfaces/interface-summary
 1
sensor-group optics
 sensor-path Cisco-IOS-XR-controller-optics-oper:optics-oper/optics-ports/optics-port/optics-info
 T.
sensor-group routing
 sensor-path Cisco-IOS-XR-clns-isis-oper:isis/instances/instance/levels/level/adjacencies/adjacency
  sensor-path Cisco-IOS-XR-clns-isis-oper:isis/instances/instance/statistics-global
  sensor-path
Cisco-IOS-XR-ip-rib-ipv4-oper:rib/vrfs/vrf/afs/af/safs/saf/ip-rib-route-table-names/ip-rib-route-table-names/protocol/isis/as/information
 sensor-path Cisco-IOS-XR-ipv4-bgp-oper:bgp/instances/instance/instance-active/default-vrf/process-info
```

```
!
sensor-group mpls-te
sensor-path Cisco-IOS-XR-mpls-te-oper:mpls-te/tunnels/summary
sensor-path Cisco-IOS-XR-ip-rsvp-oper:rsvp/interface-briefs/interface-brief
sensor-path Cisco-IOS-XR-ip-rsvp-oper:rsvp/counters/interface-messages/interface-message
'
```

**Step 2** Subscribe to telemetry data that is streamed from a router. A Subscription binds the sensor-group, and sets the streaming method. The streaming method can be Cadence-driven Telemetry or Event-driven Telemetry. Seperating the sensor-paths into different subscriptions enhances the efficiency of the router to retrieve operational data at scale.

#### Example:

**Note** The configuration for event-driven telemetry is similar to cadence-driven telemetry, with only the sample interval as the differentiator. Configuring the sample interval value to 0 (zero), sets the subscription for event-driven telemetry, while configuring the interval to any non-zero value sets the subscription for cadence-driven telemetry.

```
subscription health
sensor-group-id health strict-timer
sensor-group-id health sample-interval 30000
!
subscription interfaces
sensor-group-id interfaces strict-timer
sensor-group-id interfaces sample-interval 30000
```

```
!
subscription optics
sensor-group-id optics strict-timer
sensor-group-id optics sample-interval 30000
!
subscription routing
sensor-group-id routing strict-timer
sensor-group-id routing sample-interval 30000
!
subscription mpls-te
sensor-group-id mpls-te strict-timer
sensor-group-id mpls-te sample-interval 30000
!
```

# **Verify Deployment of the Subscription**

The receiver dials into the router to establish a dynamic session based on the subscription. After the session is established, the router streams data to the receiver to create a data lake.

You can verify the deployment of the subscription on the router.

Verify the state of the subscription. An Active state indicates that the router is ready to stream data to the receiver based on the subscription.

#### Example:

| Router#show telemetry model-driven<br>Thu Jan 16 09:48:14.293 UTC | subscription          |                   |
|-------------------------------------------------------------------|-----------------------|-------------------|
| Subscription: health                                              | State: Active         |                   |
| Sensor groups:                                                    |                       |                   |
| Id                                                                | Interval(ms)          | State             |
| health                                                            | 30000                 | Resolved          |
|                                                                   | 01 - 1 - 373          |                   |
| Subscription: optics                                              | State: NA             |                   |
| Sensor groups:                                                    |                       |                   |
| Id                                                                | Interval(ms)          | State             |
| optics                                                            | 30000                 | Resolved          |
| Subscription: mpls-te                                             | State: NA             |                   |
|                                                                   | bedee, mi             |                   |
| Sensor groups:                                                    |                       |                   |
| Id                                                                |                       | State             |
| mpls-te                                                           | 30000                 | Resolved          |
| Subscription: routing                                             | State: NA             |                   |
|                                                                   |                       |                   |
| Sensor groups:                                                    | T ] ()                |                   |
| Id<br>routing                                                     | Interval(ms)<br>30000 | State<br>Resolved |
| Touching                                                          | 30000                 | Resolved          |
| Subscription: interfaces                                          | State: NA             |                   |
| Sensor groups:                                                    |                       |                   |
| Id                                                                | Interval(ms)          | State             |
| interfaces                                                        | 30000                 | Resolved          |

| Subscription:                     | CPU-Utilization | State: NA             |               |       |     |           |
|-----------------------------------|-----------------|-----------------------|---------------|-------|-----|-----------|
| Sensor group<br>Id<br>Monitor-CPU | s:              | Interval(ms)<br>30000 | State<br>Reso |       |     |           |
| Destination<br>Id                 | Encoding        | Transport             | State         | Port  | Vrf | IP        |
| CPU-Health<br>No TLS              | self-describi   | .ng-gpb tcp           | NA            | 57500 |     | 172.0.0.0 |

The router streams data to the receiver using the subscription-based telemetry session and creates a data lake in the receiver.

## **Operate on Telemetry Data for In-depth Analysis of the Network**

You can start consuming and analyzing telemetry data from the data lake using an open-sourced collection stack. This use case uses the following tools from the collection stack:

- Pipeline is a lightweight tool used to collect data. You can download Network Telemetry Pipeline from Github. You define how you want the collector to interact with routers, and where you want to send the processed data using pipeline.conf file.
- Telegraph or InfluxDB is a time series database (TSDB) that stores telemetry data, which is retrieved by visualization tools. You can download InfluxDB from Github. You define what data you want to include into your TSDB using the metrics.json file.
- Grafana is a visualization tool that displays graphs and counters for data streamed from the router.

In summary, Pipeline accepts TCP and gRPC telemetry streams, converts data and pushes data to the InfluxDB database. Grafana uses the data from InfluxDB database to build dashboards and graphs. Pipeline and InfluxDB may run on the same server or on different servers.

Consider that the router is monitored for the following parameters:

- Memory and CPU utilization
- Interface counters and interface summary
- Transmitter and receiver power levels from optic controllers
- · ISIS route counts and ISIS interfaces
- BGP neighbours, path count, and prefix count
- MPLS-TE tunnel summary
- RSVP control messages and bandwidth allocation for each interface
- **Step 1** Start Pipeline from the shell, and enter your router credentials.

#### Example:

<sup>\$</sup> bin/pipeline -config pipeline.conf

```
Startup pipeline
Load config from [pipeline.conf], logging in [pipeline.log]
CRYPT Client [grpc_in_mymdtrouter], [http://172.0.0.0:5432]
Enter username: <username>
Enter password: <password>
Wait for ^C to shutdown
```

The streamed telemetry data is stored in InfluxDB.

**Step 2** Use Grafana to create a dashboard and visualize the streamed data.

Figure 10: Visual Analysis of Network Health using Telemetry Data

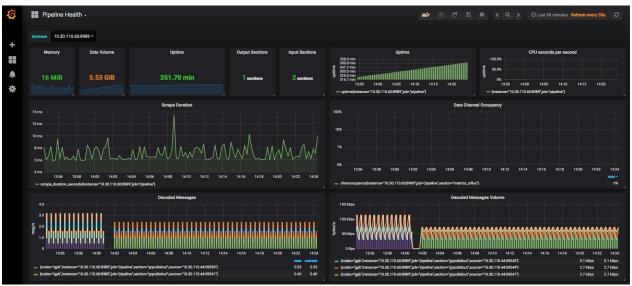

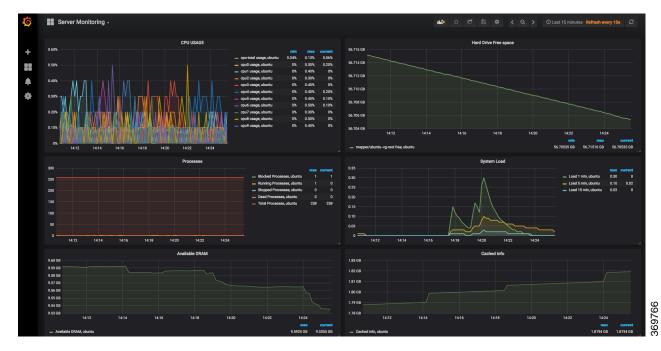

#### Figure 11: Visual Analysis of System Monitoring using Telemetry Data

In conclusion, telemetry data shows that various parameters of the network can be monitored simulatanously. This data is streamed in near real-time without affecting the performance of the network. With this data, you gain better visibility into your network.

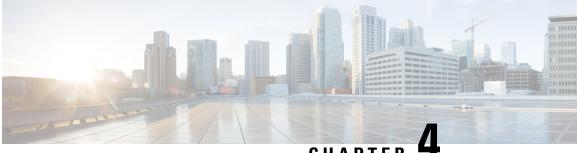

CHAPTER

# **Build Intelligence on the Router Using AI-Driven Telemetry**

#### **Table 4: Feature History Table**

| Feature Name              | <b>Release Information</b> | Description                                                                                                    |
|---------------------------|----------------------------|----------------------------------------------------------------------------------------------------|
| AI-driven telemetry (ADT) | Release 7.3.1              | This feature leverages machine<br>learning to detect and retrieve<br>important network-state changes on<br>the router. Relevant data is filtered<br>and exported to the network<br>management system for analysis or<br>troubleshooting purposes.ADT significantly simplifies the<br>configuration of streaming<br>telemetry, and you are no longer<br>required to manually choose sensor<br>paths or tune the cadence at which<br>counters have to be collected. |

Cisco IOS XR offers a rich set of sensor paths that help you stream telemetry data about your network using Establish a Model-Driven Telemetry Session from a Router to a Collector. However, this rich offering of sensor paths leads to the following questions:

- Which sensor paths do I have to subscribe to?
- When do I know that the state of the system has changed, and which parameters do I look for troubleshooting purposes?
- How do I map between my router configuration and the sensor paths that I must monitor?
- Can I get the state changes in an automated, unsupervised, and data-driven way?
- Can I automatically filter a small set of sensor paths that properly portray an event?

AI-Driven Telemetry (ADT) is the answer to all these questions.

This article describes ADT, a component of the Cisco IOS XR operating system. ADT leverages machine learning (ML) and artificial intelligence (AI) to detect and describe important state changes on the router, and export only the relevant data using telemetry.

ADT eases streaming telemetry data and does not require the complex configurations of MDT. MDT supports streaming telemetry data at a configured Cadence-driven Telemetry, or when an Event-driven Telemetry occurs in the network. However, with MDT, not all telemetry data can be exported by the router at high frequencies. You must choose and subscribe to only a subset of the available information. Data availability does not mean that the data is easily consumable. You may miss some events generated within a cadence duration, either because you did not subscribe to the appropriate sensor paths or data models, or because the sampling rate was too coarse. On the other hand, you may be overwhelmed with redundant information, because a single event is represented through a large set of correlated counters.

ADT provides data-correlation and filtering on the router so that the router exports only the relevant data to network management systems (NMS). ADT correlates data by detecting important state changes on the router using a multivariate, unsupervised machine learning approach. ADT significantly simplifies the configuration of streaming telemetry. You are not required to choose the set of sensor paths (counters) to collect from the system, nor tune the cadence. ADT describes a change in the state of the router by choosing a small set of representative counters that best portray the change. The results of ADT change detection and description are provided as event-driven streaming telemetry using YANG model.

Consider a scenario where a bidirectional forwarding detection (BFD) session is enabled. Ideally, the system must filter a set of counters that are related to BFD. ADT uses automated feature selection process, wherein, in addition to streaming BFD-related counters, ADT might also highlight counters related to CPU. This is because BFD changes can trigger route re-calculation and eventually CPU occupancy. This shows that ADT learns the associated configuration in a system, and streams a representative set of sensor paths that get impacted with the state change. So, the uses cases for ADT falls under a broad spectrum where any event that causes fluctuation at the interface-level traffic is detected in an unsupervised manner.

With this streamed telemetry data, a data lake is created at the collector. Analyzing this data, you proactively monitor your network, identify patterns, troubleshoot your network in a predictive manner, and devise strategies to create a resilient network using automation.

- Key Components, on page 34
- Processing Telemetry Data on the Router to Analyze Traffic Changes, on page 35

## **Key Components**

ADT comprises of the following key components:

- **Collector:** Collects all data from the router to provide a comprehensive view of the system. This function is synonymous to MDT.
- **Detector:** Prepares the collected data, remove redundancies, and detect changes to provide a macroscopic view of the system unlike Event Driven Telemetry (EDT). The detector learns how the sensor paths evolve to depend on each other and monitors changes at the system level. This learning about dependancies is unsupervised, multi-variate and adaptive to the data stream.
- Selector: Chooses a small, representative subset of the set of counters that best portrays events that are detected by the Detector using AI and unsupervised ML.
- **Exporter:** Streams the selected sensor paths using the ADT YANG data model to the MDT infrastructure. The ADT data model supports EDT where data is streamed only when an event in the system is detected. With sample interval 0, there is no overhead due to high frequency push.

## Processing Telemetry Data on the Router to Analyze Traffic Changes

The use case illustrates how, with the AI-driven telemetry (ADT), you can use telemetry data to monitor events in the network. Monitoring the events ensures efficient network management. This use case describes the tools that are used in the open-sourced collection stack to store and analyse telemetry data.

# Note

Watch this video to see how you configure model-driven telemetry to take advantage of data models, Open Source collectors, encodings, and integrate into monitoring tools.

Telemetry involves the following workflow:

#### Figure 12: AI-Driven Telemetry

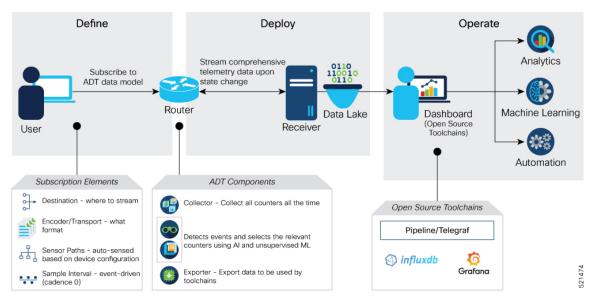

- **Define:** You define a subscription to stream data from the router to the receiver. To define a subscription, you create a destination-group and a sensor-group.
- **Deploy:** The router establishes a subscription-based telemetry session and streams data to the receiver. You verify subscription deployment on the router.
- **Operate:** You consume and analyze telemetry data using Open Source tools, and take necessary actions based on analysis.

#### Before you begin

Make sure you have L3 connectivity between the router and the receiver for external traffic.

## **Define a Subscription to Stream ADT Events from Router to Receiver**

Create a subscription to define the data of interest to be streamed from the router to the destination.

**Step 1** Enable telemetry on the router.

#### Example:

Router(config)#telemetry model-driven Router(config)#commit

**Step 2** Enable ADT on the router.

#### Example:

Router(config) **#adt enable** Router(config) **#commit** 

Once ADT is enabled, it monitors a set of sensor paths that are derived from the configuration on the router. ADT learns these sensor paths in an unsupervised machine learning approach.

Note The Cisco-IOS-XR-adt-config-cfg.yang YANG data model can be used to configure ADT using NETCONF protocol.

```
container adt-config {
    description "Container Schema adt configuration";
    container enable-feature {
     presence "CLI submode compatibility.";
     description "Enable adt feature";
      container input {
       description "Sources for ADT collector";
        container mdt {
          description "MDT config for collector";
          container mdt-sensor-group-ids {
            description "MDT sensor groups";
            list mdt-sensor-group-id {
              key "groupname";
              description "MDT sensor group id";
              leaf groupname {
                type xr:Cisco-ios-xr-string;
                description "Mdt Sensor Group name";
              }
           }
         }
       }
     }
   }
 }
```

The following example shows the basic configuration to enable ADT using data model.

```
<config>
<adt-config xmlns="http://cisco.com/ns/yang/Cisco-IOS-XR-adt-config-cfg">
<enable-feature/>
</adt-config>
</config>
```

To disable ADT, use the following operation:

```
<config>
<adt-config xmlns="http://cisco.com/ns/yang/Cisco-IOS-XR-adt-config-cfg">
<enable-feature xmlns:nc="urn:ietf:params:xml:ns:netconf:base:1.0"
nc:operation="delete"/>
</adt-config>
</config>
```

**Step 3** Create one or more destinations to collect telemetry data from a router. Define a destination-group to contain the details about the destinations. Include the destination address (IPv4 or IPv6) or fully qualified domain name (FQDN), port, transport, and encoding format in the destination-group.

#### Example:

```
Router(config)#telemetry model-driven
Router(config-model-driven)#destination-group ADT-DESTINATION
Router(config-model-driven-dest)#address family ipv4 172.0.0.0 port 57500
Router(config-model-driven-dest-addr)#encoding self-describing-gpb
Router(config-model-driven-dest-addr)#protocol tcp
```

#### Where -

- ADT-DESTINATION is the name of the destination-group
- 172.0.0.0 is the IP address of the destination where data is to be streamed
  - **Note** To avoid hardcoding IP address, the router can choose any of the configured IPv4 or IPv6 address using domain name service. If an established connection fails, the router connects to another resolved IP address, and streams data to that IP address.
- 57500 is the port number of the destination
- self-describing-gpb is the format in which data is encoded and streamed to the destination. For the supported formats, see Encoder, on page 8.
- tcp is the protocol through which data is transported to the destination. For the supported protocols, see Transport, on page 9.
- **Step 4** Specify the subset of the data that you want to stream from the router using sensor paths. The Sensor Path represents the path in the hierarchy of a YANG data model. Create a sensor-group to contain the sensor paths.

#### Example:

```
Router(config)#telemetry model-driven
Router(config-model-driven)#sensor-group ADT-EVENT
Router(config-model-driven-snsr-grp)#sensor-path Cisco-IOS-XR-adt-oper:adt/adt-output
```

#### Where -

- ADT-EVENT is the name of the sensor-group
- Cisco-IOS-XR-adt-oper:adt/adt-output is the sensor path from where data is streamed.
- **Note** The following example shows how to add a custom sensor group using data model.

```
<config>
<adt-config xmlns="http://cisco.com/ns/yang/Cisco-IOS-XR-adt-config-cfg">
<enable-feature>
<input>
<mdt>
<mdt-sensor-group-ids>
<mdt-sensor-group-id>
<groupname> QOS_VOQ </groupname>
</mdt-sensor-group-id>
</mdt>
</mdt>
</enable-feature>
</adt-config>
</config>
```

Step 5 Subscribe to telemetry data that is streamed from a router. A Subscription binds the destination-group with the sensor-group and sets the streaming method. The streaming method can be Cadence-driven Telemetry or Event-driven Telemetry. ADT is event-driven; subscriptions are defined with 0 (zero) cadence.

#### **Example:**

```
Router(config)#telemetry model-driven
Router(config-model-driven)#subscription ADT-SUBSCRIPTION
```

```
Router(config-model-driven-subs)#sensor-group-id ADT-EVENT sample-interval 0
Router(config-model-driven-subs)#destination-id ADT-DESTINATION
Router(config-model-driven-subs)#source-interface Interface1
```

#### Where -

- ADT-SUBSCRIPTION is the name of the subscription
- ADT-EVENT is the name of the sensor-group
- ADT-DESTINATION is the name of the destination-group
- Interface1 is the source interface that is used for establishing the telemetry session. If both the VRF and source interface are configured, the source interface must be in the same VRF as the one specified in the destination-group.
- 0 is the sample interval.

#### **Running Configuration**

```
adt enable
telemetry model-driven
destination-group ADT-DESTINATION
  destination 172.0.0.0 port 57500
   encoding self-describing-gpb
  protocol tcp
  1
 !
sensor-group ADT-EVENT
  sensor-path Cisco-IOS-XR-adt-oper:adt/adt-output
 T.
subscription ADT-SUBSCRIPTION
 sensor-group-id ADT-EVENT sample-interval 0
  destination-id ADT-DESTINATION
 !
I
```

#### Alternate Method: Configure ADT Using YANG Data Model

The above ADT configuration using CLI can also be configured using YANG data model Cisco-IOS-XR-adt-config-cfg.yang. You can obtain the data model from Github.

```
<config>
<adt-config xmlns="http://cisco.com/ns/yang/Cisco-IOS-XR-adt-config-cfg">
<enable-feature/>
</adt-config>
</config>
```

### Verify Deployment of the Subscription

The router dials out to the receiver to establish a session with each destination in the subscription. After the session is established, the router streams data to the receiver to create a data lake.

ADT operational models are classified into three categories:

• **ADT events:** This model defines how ADT generates output to describe an event using Cisco-IOS-XR-adt-oper:adt/adt-output sensor path.

• ADT subscriptions: This model exports the sensor paths that are monitored by ADT and the cadence at which each path is monitored using Cisco-IOS-XR-adt-oper:adt/subscription-info sensor path.

```
Router#show adt subscription details
Wed Feb 3 14:51:39.444 IST
ADT SUBSCRIPTION Details
[Subscription ID, Cadence(in seconds), (E)xplicit/(I)mplicit] Sensor Path
*Subscription ID = 0: Not enough system resources to subscribe
Active Groups : 2
         Group: QOS VOQ
                  [300000028, 20, E]
Cisco-IOS-XR-qps-ma-qper:qps/interface-table/interface/output/service-policy-names/service-policy-instance/statistics
                   [30000027, 20, E]
Cisco-IOS-XR-fretta-ban-dpa-npu-stats-oper:dpa/stats/nodes/node/npu-nunbers/npu-nunbers/display/base-nunbers/base-nunbers/
         Group: implicit
          _____
                   [30000001, 60, I]
Cisco-IOS-XR-telemetry-model-driven-oper:telemetry-model-driven/subscriptions/subscription
                   [30000002, 40, I]
Cisco-IOS-XR-wdsysmon-fd-oper:system-monitoring/cpu-utilization
                [300000003, 40, I] Cisco-IOS-XR-nto-misc-oper:memory-summary/nodes/node/summary
                   [30000004, 40, I]
Cisco-ICS-XR-process-ids/process-id="8893"]
                   [30000005, 20, I]
Cisco-IOS-XR-pfi-im-cmd-oper:interfaces/node-type-sets/node-type-set/interface-summary
                   [30000006, 20, I]
Cisco-IOS-XR-infra-statsd-oper:infra-statistics/interface/interface/interfac
                   [300000007, 20, I] Cisco-IOS-XR-ipv6-io-oper:ipv6-io
                   [300000008, 20, I] Cisco-IOS-XR-ip-iarm-v6-oper:ipv6arm/router-id
                 ----- Truncated for Brevity -----
```

• **ADT statistics:** This model reports health statistics of ADT system using Cisco-IOS-XR-adt-oper:adt/statistics sensor path.

In this example, the output is shown for ADT events. ADT event can have one or more events reported.

- Each event contains:
  - An event identifier
  - The time-stamp of the event
  - · A short description of the event
  - List of sensors that changed their behavior during the event
- Each sensor path exported contains:
  - Tags which define the scope of the sensor path
  - List of value, timestamp pair containing samples of the sensor output before and after the event.

#### **Step 1** View the generated events.

#### Example:

L

Following is a snippet of ADT event output, generated by traffic change.

```
"node id str": "PE4",
  "subscription_id_str": "app_1887_75f00000001",
 "encoding_path": "Cisco-IOS-XR-adt-oper:adt/adt-output",
 "collection id": "9569581",
 "collection_start_time": "1607525488535",
  "msg_timestamp": "1607525488556",
  "data_json": [
   {
      "timestamp": "1607525488552",
      "keys": [],
      "content": {
        "adt-event": [
          {
            "event-id": 123,
            "change-description": "Traffic",
            "timestamp": "1607431905419",
            "change": [
              {
                "sensor-path":
"Cisco-IOS-XR-infra-statsd-oper:infra-statistics/interfaces/interface/latest/generic-counters/bytes-received",
                "sensor-path-tags": "interface-name=GigabitEthernet0/3/0/19",
                "data": [
                  {
                    "value": {
                      "value-type": 8,
                       "val-counter64": "62808023132655"
                    },
                    "timestamp": "1607431545418"
                  },
                   . . .
                   . . .
                  {
                    "value": {
                      "value-type": 8,
                       "val-counter64": "62869633436614"
                    },
                     "timestamp": "1607432235421"
                  },
                   {
                    "value": {
                       "value-type": 8,
                       "val-counter64": "62872314602090"
                     }.
                     "timestamp": "1607432265421"
                  }
                ]
              }
           ]
         }
       ]
     }
   }
 ],
  "collection_end_time": "1607525488556"
```

The router streams data to the receiver upon state change using the subscription-based telemetry session. A data lake is created at the receiver.

See the ADT events.

#### Router#show adt events

```
      Image: Second state state sta
```

**Step 2** See the details of events.

#### Example:

In this example, the details of event 123 are displayed.

```
Router#show adt events id 123 detail
Event Id : 123
                    : Tue 2020-12-08 18:21:45:419
Timestamp
Description : Traffic
Number of Sensor paths : 1
   Sensor Path
                  :
Cisco-IOS-XR-infra-statsd-oper:infra-statistics/interfaces/interface/latest/generic-counters/bytes-received
   Sensor Path Tags : interface-name=GigabitEthernet0/3/0/19
   Message
       Number of entries in list: 25
       Value : [ 62808023132655, 62810701566605, 62813380497605, 62816056633805,
                 62818733833405, 62821412539395, 62824092600551, 62826773125641,
                 62829461449196, 62832132687840, 62834805072011, 62837462182289,
                 62840165873427, 62842846468785, 62845523517431, 62848199893619,
                 62852053505122, 62853557475735, 62856237814551, 62858917998694,
```

62861594969436, 62864275943572, 62866948687442, 62869633436614, 62872314602090, ] First Timestamp : Tue 2020-12-08 18:15:45:418 [1607431545418] Last Timestamp : Tue 2020-12-08 18:27:45:421 [1607432265421]

ADT event lists 25 sample values of data that are reported by sensor paths before and after the event. So, 25 data points help us describe a particular event and its associated sensor path.

## **Operate on Telemetry Data for In-Depth Analysis of the Network**

You can start consuming and analysing telemetry data from the data lake using an open-sourced collection stack. This use case uses the following tools from the collection stack:

• Pipeline is a lightweight tool that is used to collect data. You can download Network Telemetry Pipeline from Github. You define how you want the collector to interact with routers and where you want to send the processed data using pipeline.conf file.

- Telegraph (plugin-driven server agent) and InfluxDB (time series database (TSDB)) stores telemetry data, which is retrieved by visualization tools. You can download InfluxDB from Github. You define what data you want to include into your TSDB using the metrics.json file.
- Grafana is a visualization tool that displays graphs and counters for data that is streamed from the router.

In summary, Pipeline accepts TCP and gRPC telemetry streams, converts data and pushes data to the InfluxDB database. Grafana uses the data from the InfluxDB database to build dashboards and graphs. Pipeline and InfluxDB may run on the same server or on different servers.

Consider that the router is streaming data on an event change, and Telegraf requests information from the Pipeline at 1-second intervals.

- **Step 1** Start Pipeline, and enter your router credentials.
  - **Note** The IP address and port that you specify in the destination-group must match the IP address and port on which Pipeline is listening.

#### **Example:**

\$ bin/pipeline -config pipeline.conf
Startup pipeline
Load config from [pipeline.conf], logging in [pipeline.log]
CRYPT Client [grpc\_in\_mymdtrouter], [http://172.0.0.0:5432]
Enter username: <username>
Enter password: <password>
Wait for ^C to shutdown

**Step 2** In the Telegraph configuration file, add the following values to read the metrics about CPU usage.

#### **Example:**

```
[[inputs.cpu]]
  ## Whether to report per-cpu stats or not
  percpu = true
  ## Whether to report total system cpu stats or not
  totalcpu = true
  ## If true, collect raw CPU time metrics.
  collect_cpu_time = false
  ## If true, compute and report the sum of all non-idle CPU states.
  report active = false
```

**Step 3** Use Grafana to create a dashboard and visualize data.

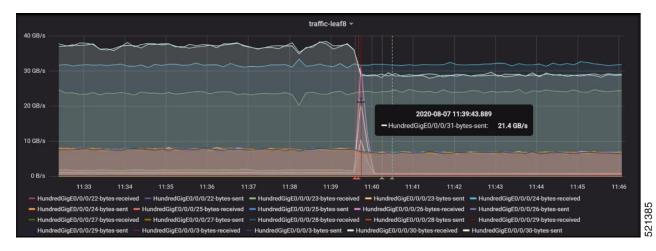

Figure 13: Visual Analysis of the Interfaces Impacted Due to Traffic Change Using Telemetry Data

Further, narrow down to view the impact on individual interfaces. In this example, the bytes received for interfaces HundredGigE0/0/0/30 and HundredGigE0/0/0/31 are visualized and analysed.

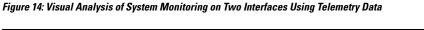

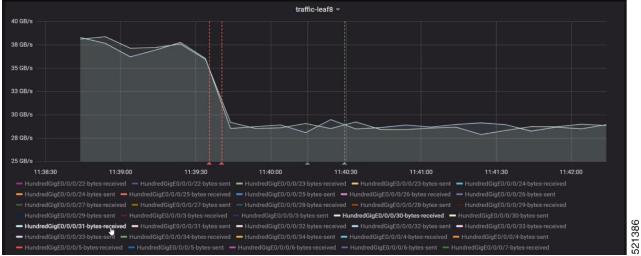

In conclusion, until the point where an event occurred, there is relatively no change. When an event is detected, there is significant drop in traffic on few interfaces and a peak on few other interfaces. ADT predicted these changes in the interfaces accurately using the associated sensor paths that it learned using AI and unsupervised ML from the router's configuration.